## <span id="page-0-0"></span>Package 'caresid'

June 15, 2023

Title Correspondence Analysis Plot and Associations Visualisation

Version 0.1

Description Performs a Correspondence Analysis (CA) on a contingency table and creates a scatterplot of the row and column points on the selected dimensions. Optionally, the function can add segments to the plot to visualize significant associations between row and column categories on the basis of positive (unadjusted) standardized residuals larger than a given threshold.

**Depends**  $R (= 4.0.0)$ 

**Imports** ca  $(>= 0.71)$ , ggplot2  $(>= 3.4.0)$ , ggrepel  $(>= 0.9.0)$ , graphics  $(>= 4.2.0)$ , stats  $(>= 4.2.0)$ 

License GPL  $(>= 2)$ 

Encoding UTF-8

RoxygenNote 7.2.3

NeedsCompilation no

Author Gianmarco Alberti [aut, cre]

Maintainer Gianmarco Alberti <gianmarcoalberti@gmail.com>

Repository CRAN

Date/Publication 2023-06-15 17:40:06 UTC

### R topics documented:

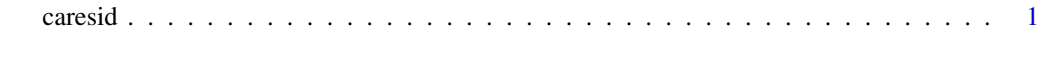

```
Index5. The second state of the second state of the second state of the second state of the second state of the second state of the second state of the second state of the second state of the second state of the second
```
caresid *Correspondence Analysis plot with visualization of significant associations based on chi-square standardized residuals*

#### Description

Performs a Correspondence Analysis (CA) on a contingency table and creates a scatterplot of the row and column points on the selected dimensions. Optionally, the function can add segments to the plot to visualize significant associations between row and column categories on the basis of positive (unadjusted) standardized residuals larger than a given threshold. The segments can be optionally labelled with the corresponding residual value.

Visit this [LINK](https://drive.google.com/file/d/1Z3jhiNgVk7jjhlwnNgH9aspnZxlLe_km/view?usp=share_link) to access the package's vignette.

#### Usage

```
caresid(
  cross.tab,
  dim1 = 1,
  dim2 = 2,
  segments = FALSE,
  category = NULL,
  mult.comp = FALSE,
  label.residuals = FALSE,
  residual.label.size = 2,
  dot.size = 1,
  dot. label.size = 2.5,
  axis.label.size = 9,
  square = FALSE
)
```
#### Arguments

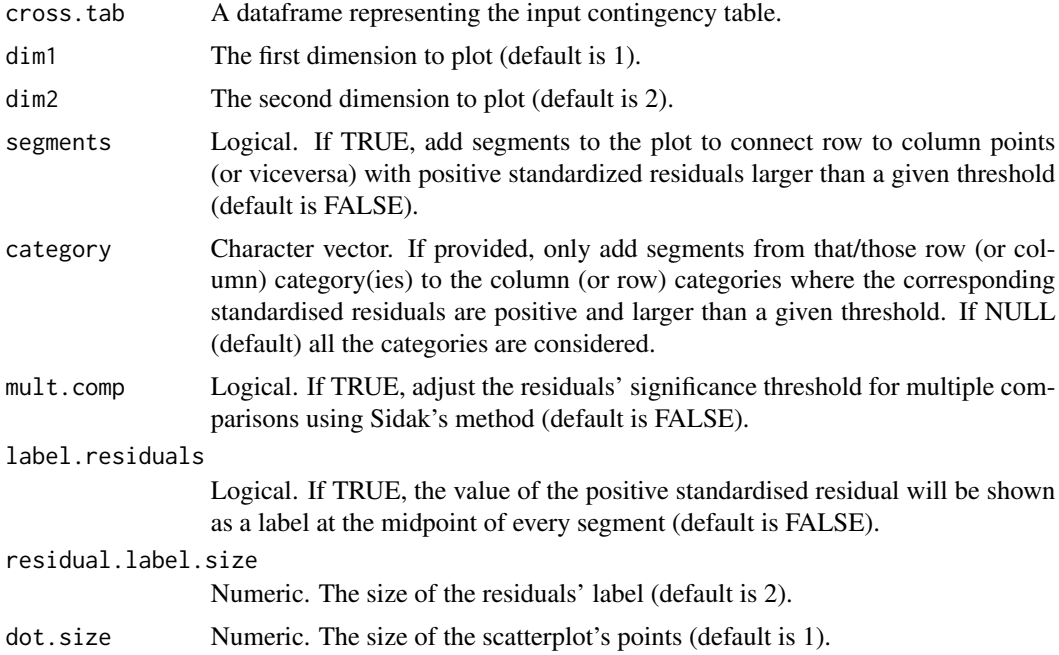

#### caresid 3

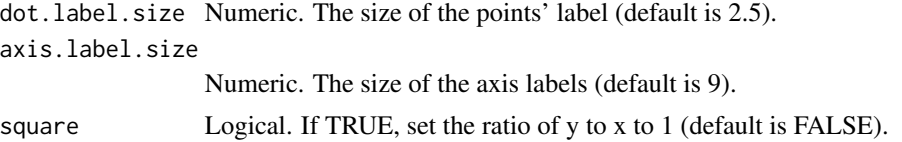

#### Details

If the segment argument is FALSE (default), a regular symmetric CA biplot is rendered.

If the segment argument is TRUE, the function adds segments to the plot to connect row and column points with positive (unadjusted) standardized residuals larger than a given threshold, indicating a significant association. The threshold is 1.96 if mult.comp is FALSE, and is adjusted for multiple comparisons if mult.comp is TRUE.

In the latter case, the threshold for significant residuals is calculated using the Sidak's method. It is based on an adjusted 0.05 alpha level which is calculated as  $1-(1 - 0.05)^{\circ}(1/(nr*nc))$ , where nr and nc are the number of rows and columns in the table respectively. The adjusted alpha is then converted to a critical two-tailed z value (see Beasley-Schumacker 1995).

Please note, all the visualised associations (if any) are significant at least at alpha 0.05.

Optionally, the residual segments can be labelled with the corresponding residual value by setting the label.residuals to TRUE.

The idea of connecting points in a CA plot based on the value of standardized residuals can serve to visually highlight certain associations in your data. However, please note that while this function can help visualize the associations in the contingency table, it does not replace other formal approaches for the interpretation of the CA scatterplot and formal statistical tests for assessing the significance and strength of the association.

#### Value

A list with two elements:

- stand.residuals contains the unadjusted standardized residuals for all cells.
- resid.sign.thres contains the threshold used to determine significant residuals.

#### References

Beasley TM and Schumacker RE (1995), Multiple Regression Approach to Analyzing Contingency Tables: Post Hoc and Planned Comparison Procedures, The Journal of Experimental Education, 64(1): 86, 89.

#### Examples

# Create a toy dataset (famous Eye-color Hair-color dataset)

mytable  $\le$  structure(list(BLACK\_H = c(68, 20, 15, 5), BROWN\_H =  $c(119, 84, 54, 29)$ ,

#### 4 caresid

```
RED_H = c(26, 17, 14, 14),
BLOND_H = c(7, 94, 10, 16),
class = "data.frame",
row.names = c("Brown_E", "Blue_E", "Hazel_E", "Green_E"))
# EXAMPLE 1
# Run the function:
result <- caresid(mytable, segments=TRUE)
# EXAMPLE 2
# As above, but adjusting for multiple comparisons:
result <- caresid(mytable, segments=TRUE, mult.comp=TRUE)
# EXAMPLE 3
# As in the first example, but selecting only 2 row categories;
# residual labels are shown:
```
result <- caresid(mytable, segments=TRUE, category=c("Brown\_E", "Green\_E"), label.residuals=TRUE)

# <span id="page-4-0"></span>**Index**

caresid, 1